# USE OF ANKI AS A STUDY TOOL

SAM GENNIDAKIS

# **WHAT IS ANKI?**

- Anki is a flashcard system
- Used to help organize and learn large amounts of information
- uses spaced repetition algorithms (time intervals for recall) which help prevent forgetting material and committing it to memory long-term

# **UTILITY OF ANKI**

- most effective when you make your own notecards consistently
	- ideally daily and then practiced via built in reviews
- Can be used in multiple subjects
	- help with organization of concepts by subject and retention of information
- Supports the creation of flashcards with images, audio, videos and other markups
- Can produce many flashcard decks and cards
- Can share decks with others

# **UTILITY OF ANKI**

- •Ways to use it:
	- to remember:
		- Terms
		- Anatomical structures and locations
		- Functions of anatomical structures
		- Physiology principles
		- Identification in diagrams
		- …and many more
- Study function to track learning of cards and retention

# **PROGRAM**

- Free to download for apple and mac
- Apps for iPhone /android
- Anki-web
- add-ons for:
	- Flashcard design
		- Image occlusion for anatomy
		- Frozen field for easy reuse of images
	- Study tracking

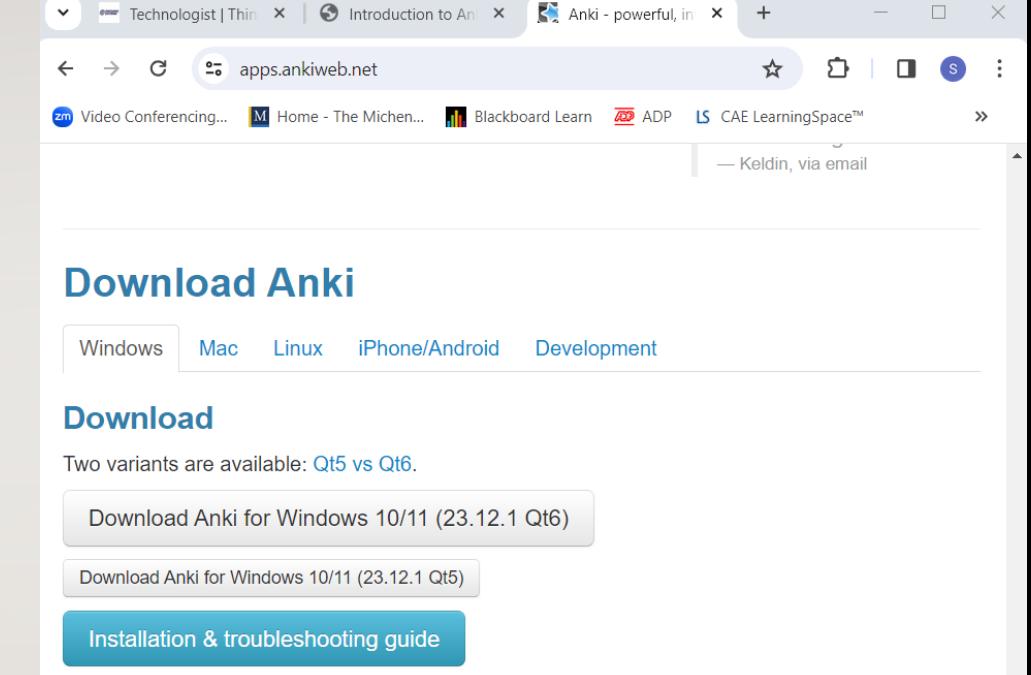

Change notes & older releases

• Alternate download site

• Alternate changes site

## **TERMINOLOGY**

•Deck: Group of flashcards based on theme •Can have subdecks

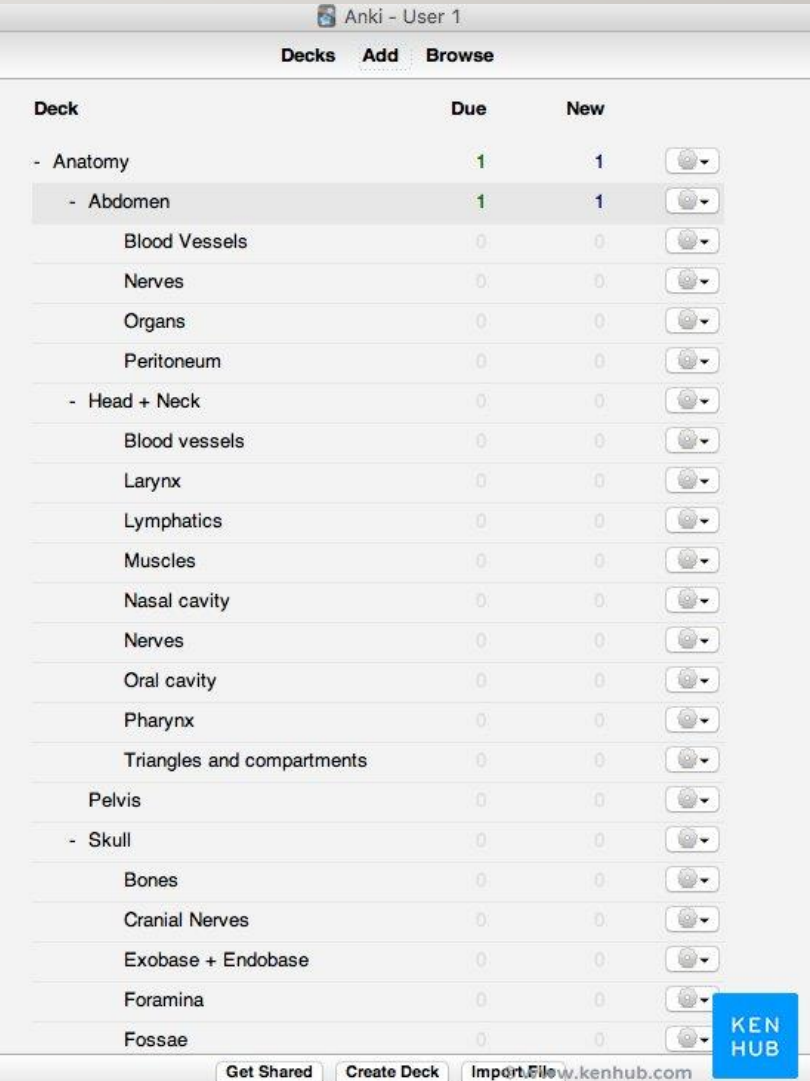

# **TERMINOLOGY**

- Cards: Flashcards
	- Different types
		- Basic –front and back (option for reversible)
		- Cloze can hide works in card (fill in blank)
		- Image occlusion (need add on)
			- Copy and paste image into a card and can place boxes to cover what you want tested (hide all labels or hide one)
	- Additional options:
		- Extra field can add additional pictures or PowerPoint slides to cards to remind you of lesson/learning or key points

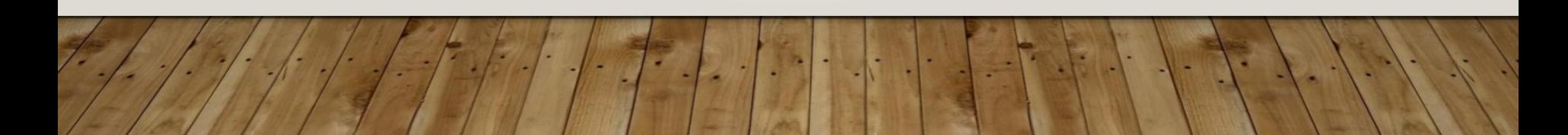

# **ADDITIONAL TOOLS**

- Search field to find terms
- Import or expert decks
	- Can import public decks
	- Can share decks with others
- Free account to store (sync) to all your devices - Ankiweb

# **PROCESS TO MAKE A DECK**

# •How to make a deck:

• [https://leananki.com/wp-content/uploads/2023/05/CleanShot-](https://leananki.com/wp-content/uploads/2023/05/CleanShot-20230514211011.gif)[20230514211011.gif](https://leananki.com/wp-content/uploads/2023/05/CleanShot-20230514211011.gif)

# • How to make a subdeck:

• [https://leananki.com/wp-content/uploads/2023/05/CleanShot-](https://leananki.com/wp-content/uploads/2023/05/CleanShot-20230514211211.gif)[20230514211211.gif](https://leananki.com/wp-content/uploads/2023/05/CleanShot-20230514211211.gif)

•Can also drag an existing deck underneath another deck

# **CREATING CARDS**

## • Creating a card (Use add)

• [https://leananki.com/wp-content/uploads/2023/05/CleanShot-](https://leananki.com/wp-content/uploads/2023/05/CleanShot-20230514211722.webp)[20230514211722.webp](https://leananki.com/wp-content/uploads/2023/05/CleanShot-20230514211722.webp)

#### • Fields in card

- <https://leananki.com/wp-content/uploads/2023/05/CleanShot-20230514212244.gif>
- Type of card
- Deck
- Front
- Back
- Tags (alternative to subdeck use)

## **CREATING CARDS**

- adding images to cards:
	- [https://leananki.com/wp-content/uploads/2023/05/CleanShot-](https://leananki.com/wp-content/uploads/2023/05/CleanShot-20230514215103.gif)[20230514215103.gif](https://leananki.com/wp-content/uploads/2023/05/CleanShot-20230514215103.gif)

## **REVIEW AND STUDYING**

- Click on a deck that you want to review
- When on a card, press spacebar to see answer
- When the answer appears choose from three options:
	- Again In less than a minute, the card will show up again
	- Good The card will show up in less than 10 minutes
	- Easy The card will show up after 4 days

## **REVIEW AND STUDYING**

# •Studying with cards:

- You press **Again** when you can't recall the answer
- You press **Good** when you recall the answer
- You press **Easy** when you meet two things:
	- 1) you already knew the answer a long time ago and...
	- 2) you have recalled the answer in an instant

# **GOLDEN RULES**

- Learn first, create second
- Keep it simple –one question or one fact/answer
- Make questions unambiguous
- Try formulating "Why?" questions
- Create connections between different cards
- Avoid lists if indispensable, keep them under five items
- Enhance your cards with media

Adapted from https://www.kenhub.com/en/library/learningstrategies/how-to-learn-anatomy-with-anki

## **RESOURCES**

- Anki ([https://apps.ankiweb.net/\)](https://apps.ankiweb.net/)
- Resources:
- User manual: <https://docs.ankiweb.net/#/>
- FAQ: [https://faqs.ankiweb.net](https://faqs.ankiweb.net/)
- Best Anki Tips & Tricks For Super Effective Studying[https://www.youtube.com/watch?v=YfbYM\\_6lioc](https://www.youtube.com/watch?v=YfbYM_6lioc)
- How to use Anki: The ultimate Beginner's guide
	- <https://www.youtube.com/watch?v=tufDp32VaTw>
- How To Use Anki: An Efficient Tutorial For Beginnershttps://leananki.com/how-to-use-anki-tutorial/
- When to Learn with Anki <https://controlaltbackspace.org/learn-when/>